# **Databases project**

### **Eastwick Football Club**

You are to assist the president of the Eastwick Football Club – the only football team in the country town of Eastwick (population 1755). Until now, he has managed the members' (players and officials) details manually. It has become too time-consuming because many members have left the town recently, so the president has decided to computerise the details. You have been called in to help out!

**Book 2 Middle Secondary** 

A database with the following fields is required to record details about each member: First name, Last name, Address, Phone number, First joined, Club position, Payment per week, Membership paid, and Games played. After the data is entered, three reports are needed:

- > A data entry screen showing all the fields so that member details can be updated. Print
- > this for one record only if your teacher requires you to.
- > A Column report showing First name, Last name, Address, Phone number, Position and
- > First joined. This should be sorted in alphabetical order and then printed.
- > A Column report showing First name, Last name, Payment per week, Membership paid
- > and Games played. Print two copies of this report:
	- ¬ one listing unpaid memberships
	- ¬ another showing how many players have played over 150 games (and hence become automatic life members of the club).

### **Collecting the data**

Plan the field types that will be required and the different types of reports that will be needed. Create a field list diagram as shown in Exercise 1. The data for the club is at the end of this project.

#### **Defining the solution**

for the Australian Curriculum

Draw thumbnail sketches of the data entry screen and the different reports that you will create. Include the headings and subheadings that will be required, the fonts and sizes that you intend to use, the width of the columns or fields, how the report will be sorted and any graphics that will used, etc. The following are examples of a data entry screen and a report.

ce.

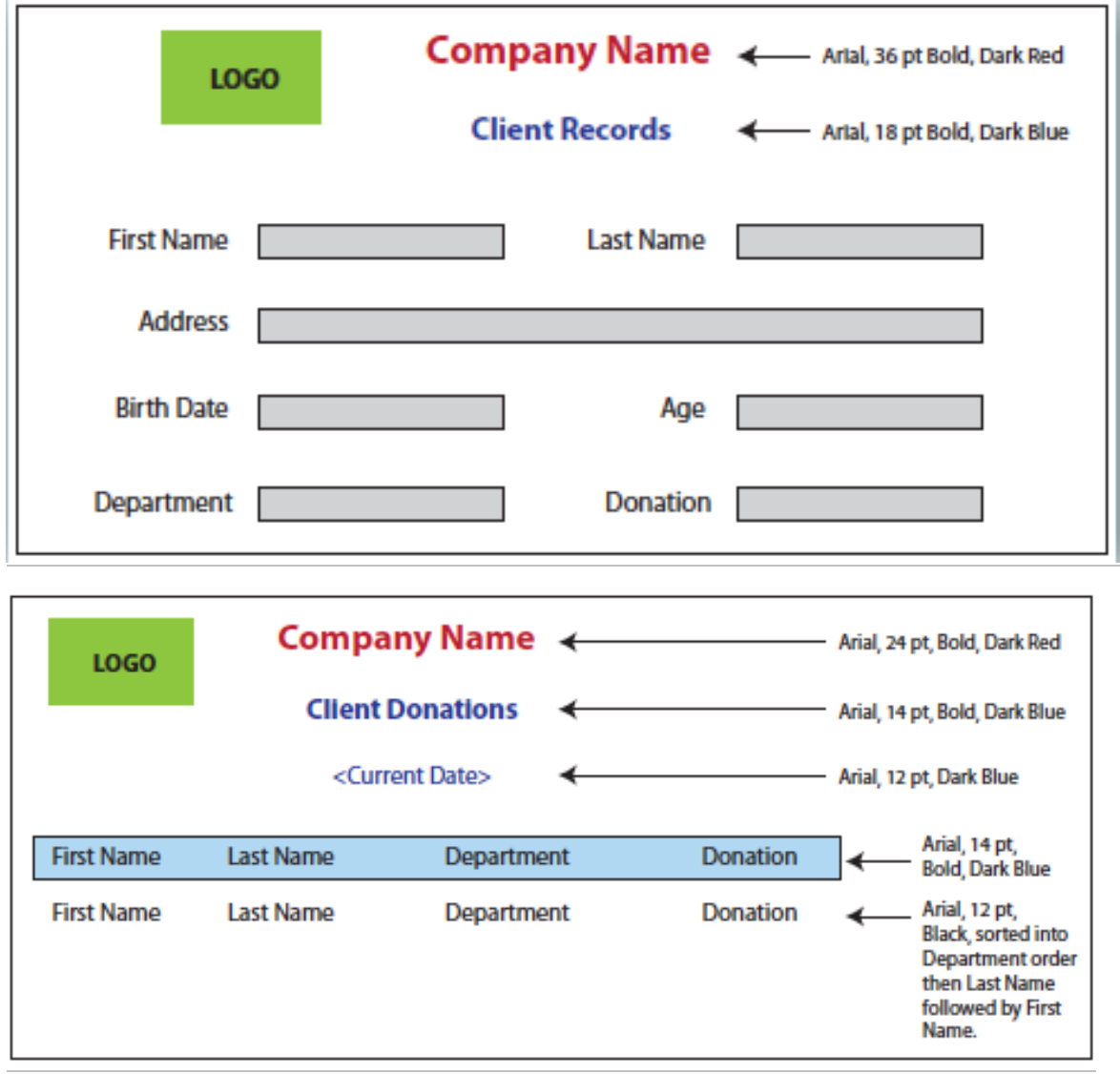

#### **Implementing**

Enter the fields and create the data entry screen. Enter the data shown below. Print the data entry screen for one record only. Create the necessary reports, sort them into the required order, carry out the required searches and print copies of the reports.

**Ce** 

#### **Evaluating, collaborating and managing**

for the Australian Curriculum

**1** What are the advantages in having the members' details on computer rather than manually recorded details?

**2** How will the database make the operation of the Eastwick Football Club more: **a** efficient?

#### **b** effective

ra

 $\frac{1}{2}$ 

 $\bm{\varpi}$ 

## **Project data: Eastwick Football Club**

**ICEI** 

for the Australian Curriculum

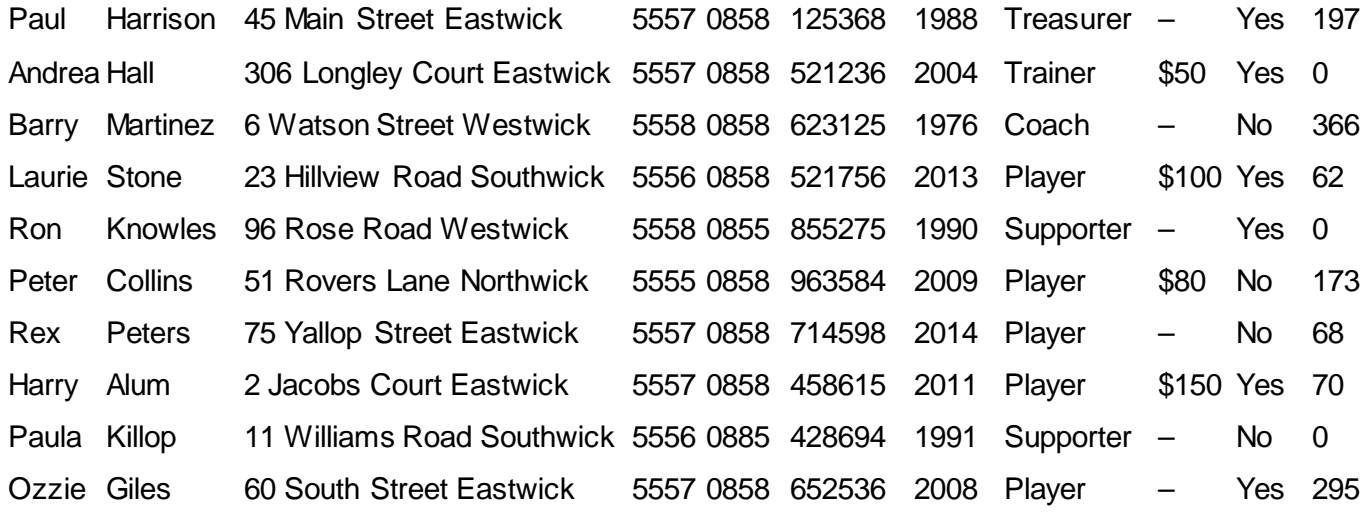

**ce IT**